## **Mounting CPSET- M21/-M22**

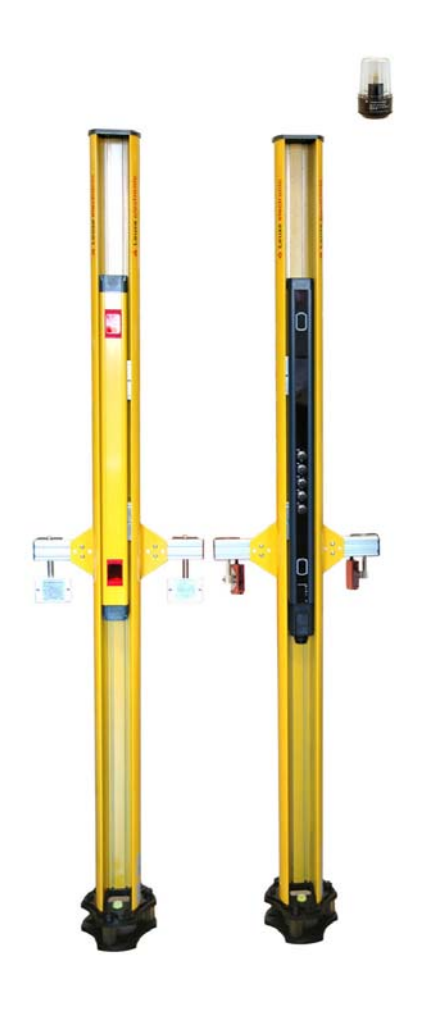

## **Required tools:**

- 3, 4 and 6 mm Allen-type wrench
- 16 mm hexagonal wrench
- 17 mm hexagonal wrench
- Spirit level
- Electric drill with a 10 mm stone drill bit
- PC with installed SafetyLab software and PC cable with optical adapter

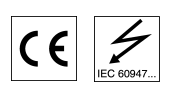

**Leuze electronic GmbH + Co. KG**  In der Braike 1 D-73277 Owen / Germany Phone +49 (0) 7021 / 573-0 Telefax +49 (0) 7021 / 573-199 info@leuze.de www.leuze.com

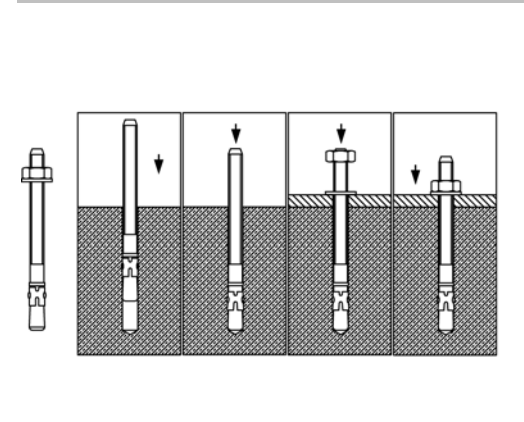

**Procedure** 

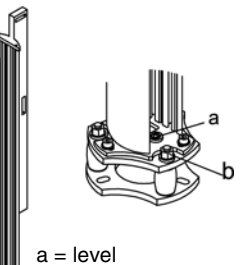

- b = vertical adjustment screws
- 1. The devices come already mounted in the UDC device column. The installation height can be adjusted by loosing the Allen screws of the device brackets in the column.
- 2. Find the midpoints for mounting the columns and mark them on the floor.
- 3. Starting at the midpoints, mark the connecting lines on the floor approx. 90 mm long.
- 4. Place the drill template on the midpoints and align it with the connecting lines. Mark the hole positions.
- 5. Drill mounting holes 80 mm deep and insert foundation bolts.
- 6. Set up the columns, screw them firmly into place and adjust roughly using the level (a).
- 7. Using the adjustment screws (b), adjust the vertical position of the columns with the spirit level.
- 8. Mount MMS-A (fixing for muting sensors) and MMS-P (fixing with premounted reflectors) on the slot on the rear of the device column.
- 9. Connect muting sensors in the front screen at connection sockets X2 and X3 of the receiver or transceiver.
- 10. Mount the muting lamp at a position that is easily visible for the operator and connect the cable to socket X5.
- 11. Connect start button to a socket of the sensor field or a terminal of the machine interface/R1.
- 12. Connect cable to machine interface/R1, integrate safety related switching output and connect power supply cable.
- 13. Switch on the devices and check that they are correctly aligned. Optimum alignment is achieved when the orange weak signal indicator on the receiver is no longer lit up.
- 14. Align muting sensors so that they are activated at the same time and the transport material is safely distinguished from people that enter the area.
- 15. Make further settings with the SafetyLab software via the optical PC cable in accordance with the application's requirements.

Mounting Instructions